# **IBM OS/2 2.x's Enhanced Editor**

Gennaro (Jerry) Cuomo Manager, Advanced Commercial Applications

IBM Thomas J. Watson Research Center Yorktown Heights, New York, U.S.A

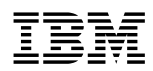

**Unclassified**

## **Description**

The OS/2 2.x Enhanced Editor (EPM) is a general purpose text editor for IBM's OS/2 Presentation Manager. (Supporting OS/2 version 1.3 and  $2.x.$ )

EPM is delivered with a wide variety of text editing function that was designed to appease a broad range of users. Whether programming in C using the IBM Workframe/2, manipulating your electronic mail using IBM's LaMail for TCP/IP, creating WYSIWYG foils, or simply modifying a data file, EPM can adapt to any text editing situations.

[**1**]

[**2**]

[**3**]

#### **Background**

The OS/2 2.x Enhanced Editor (EPM) is part of a family of IBM Internal-Use-Only programmable text editors developed between 1985 and 1992. (E3-DOS, E3AIX- AIX, EOS2- OS/2 full screen, EPM-PM-AVIO, and Enhanced Editor- 1.3-2.x GPI)

#### **(EPM's popularity is attributed to programmability, adaptability, industrial strength)**

# **Multiple Windows**

- The Enhanced Editor supports multiple PM windows (Instances)
- Each instance contains it's own Enhanced Editor work thread.
- This design prevents "long running" commands from locking the system or other Enhanced Edit windows.

## **Multiple Files per Window (We call this feature the**

"file RING")

- A file RING allows quick and easy access to sets of files.
- The Enhanced Editor supports the editing of VERY LARGE files!
- By default the RING is disabled. The RING can be Enabled by selecting Options/Preferences/Ring enable
- The "ROTATE icons" allows one to traverse to the previous or next files in the Ring.
- "List ring..." displays a list of the files in the edit window RING.

## **Multiple Fonts and Colors per File**

- Supports Adobe Type Manager Fonts (ATM)
- "Styles" allow a name to be assigned to a color and font.
- Color and font attributes are SAVED in the files Extended Attribute area. (Didn't invent a new file format!) [**4**]
- "Styles" are saved in the Enhanced Editor profile. (EPM.INI)

# **Editing Paradigm**

- Stream editing Where the entire file is treated as a continuous stream of characters. (Enter key- splits lines, delete key- joins)
- Line editing- Where a file is modified by manipulating lines.
- Easy to switch between the two paradigms with a simple point and click. (Options/Preferences/Stream editing)

## **Advanced Text Selection**

- Character for selecting streams of characters
- Line for selecting lines of text
- Block for selecting "rectangular regions of text" (mono-font)

Plus...

[**6**]

[**5**]

- $\rightarrow$  Uppercase/Lowercase
- $\rightarrow$  Shift Left/Right
- $\rightarrow$  Sort

## **Printing Services**

- Print Dialog containing...
	- Near WYSIWYG Printing
	- Print Preview window which gives a "birds eye view" [**7**]
	- Draft mode printing for quick, single font, output.
	- Selected area printing

## **In-line OS/2 2.x Command Processor**

• With the "SHELL" command, an edit window can be used as an OS/2 windowed command prompt.

```
C: \O{OS2}C: \oslash OS2 > \text{dir } a^*.\text{exe}The volume label in drive C is IBMDOS_5.
   The Volume Serial Number is 1739:5B74
  Directory of C:\os2
  ANSI EXE 4659 3-20-91 3:41p
  APPEND EXE 6912 3-20-91 3:44p
     2 File(s) 8077312 bytes free
C:\O{OS2} >[8]
```
# **Full Function Search**

- Search dialog including...
	- Selected areas
	- Regular expression (GREP)
	- Reverse search
- Bookmarkers
	- Give the ability to set "Place holders" in a file
	- Bookmarkers can be saved with a file.
- Command line search/change commands

## **On-line Help**

- Help manager
- Extendable Quick Reference (EPMHELP.QHL)
- Context Sensitive Help

{

}

- Quick help (Ctrl-H)
- Configurable and extendable via NDX files. Example 1: ( dir , type )

VOID C-Function( PSZ A, PSZ B )

strncat(c, b, MAXSTR);

UCHAR C[MAXSTR]; strcpy( c, a);

printf(c);

Example 2:

[**10**]

[**9**]

# **Undo/Redo Support**

- Multiple levels Timeline dialog
- Single line Undo
- (Internally configurable)

[**11**]

#### **Host File Editing**

• Communications Manager- Send and Receive/Other flavors

## **Math Support**

• Selected Area (add, mult) ADD, MULT commands Example....

```
100
12.44
 0.6234
```
[**12**]

• Expression evaluation MATH, MATHX, MATHO commands

# **Extended Character Manipulation**

Supported commands...

BOX DRAW

Example....

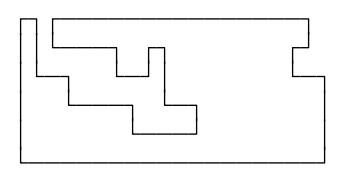

[**13**]

# **Extended Clipboard Support**

- Cut
- Copy
	- Paste

[**14**]

[**15**]

- Plus...
	- Quick Key Cut and Paste
	- Keyboard Recording (ctrl-R, ctrl-T)

## **Direct Manipulation**

- Titlebar manipulation to change file name
- Drag and Drop of... Files, Text, and "Functions"
- Landing Strips...
	- Client area
	- **Titlebar**
	- Editor server icon ( /I option)

## **Language Sensitive Editing**

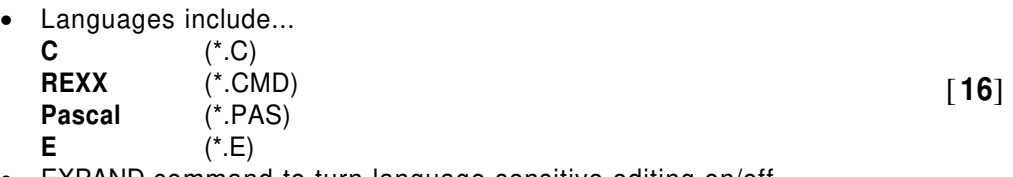

• EXPAND command to turn language sensitive editing on/off

# **IBM Workframe/2 Integration**

- Configuring the Enhanced Editor to work with IBM Workframe/2 • Error Message Descriptions [**17**]
	- Drag and Drop of error messages
	- /I option for enhanced performance

## **Other things of interest...**

- Dialogs
	- Command Dialog
	- Settings
	- Autosave
- API's
	- REXX documentation and samples
	- C bindings
- Future considerations
	- Proof and Synonym
	- TRUE Workplace Shell support
	- SGML

## **Programmability**

- REXX
	- Example- show and modify TOUPPER.ERX
	- Example- build a PROFILE.ERX that adds a menu
- E language (Compiled REXX)
	- Example- Samples
- C language
	- Example- E-MLE in a PM-dialog

## **Support/Questions/Etc.**

- IBM Support Line Bulletin Board
	- E-EDITOR CFORUM

#### **Ordering products or product information**

[**20**]

[**19**]

[**18**]

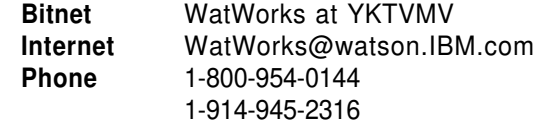